## Introduction to Maven

Produced by:

Dr. Siobhán Drohan (sdrohan@wit.ie)

Eamonn de Leastar (edeleastar@wit.ie)

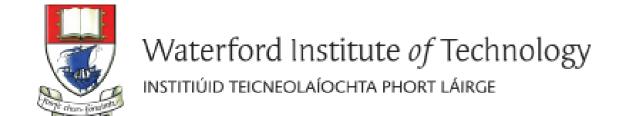

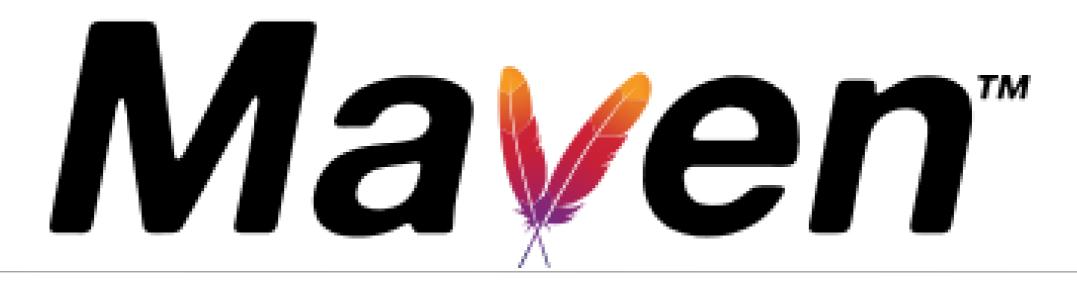

Definition and Objectives

#### What is Maven?

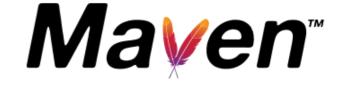

- a <u>Yiddish word</u> meaning accumulator of knowledge!
- a tool for building and managing any Javabased project (i.e. a software project management and comprehension tool).

## Maven's Objectives

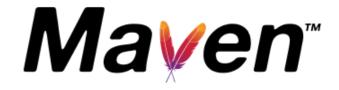

Maven's goal is to allow a developer to understand the complete state of a development effort in the shortest period of time. It encompasses:

- 1. Making the build process easy
- 2. Providing a uniform build system
- 3. Providing quality project information
- 4. Providing guidelines for best practices development
- 5. Allowing transparent migration to new features

# Objective 1: Making the build process easy

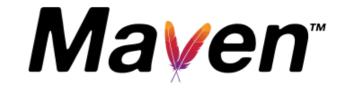

"While using Maven doesn't eliminate the need to know about the underlying mechanisms, Maven does provide a lot of shielding from the details."

## Objective 2:

## Providing a uniform build system

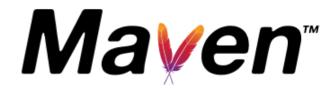

- Maven builds a project using its project object model (pom.xml) and a set of plugins shared by all projects using Maven:
  - providing a uniform build system.
- If you know how one Maven project builds you automatically know how all Maven projects build:
  - → saves immense time when involved in many projects.

## Objective 3:

## Providing quality project information

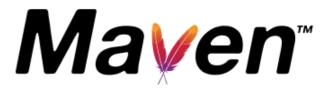

Maven provides plenty of useful project information, some from pom.xml, some generated from your project's sources e.g.:

- Build Settings e.g. versions of JDK/JUnit, plugins, etc.
- List of Dependencies
- Unit test reports including code coverage
- etc.

# Objective 4: Providing guidelines for best practices development

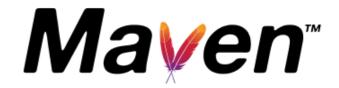

- Maven aims to gather current principles for best practices development, and make it easy to guide a project in that direction e.g.
  - specification, execution, and reporting of unit tests are part of the normal build cycle using Maven. Current unit testing best practices were used as guidelines:
    - Keeping your test source code in a separate, but parallel source tree
    - Using test case naming conventions to locate and execute tests
    - Have test cases setup their environment and don't rely on customizing the build for test preparation.
- Maven also lays out your project's directory structure → once you learn the layout you can easily navigate any other Maven project.

# Objective 5: Allowing transparent migration to new features

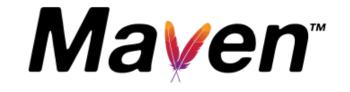

Maven installation is easy to update so you can take advantage of any changes made to Maven itself.

# Some More Objectives...

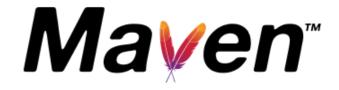

- Provides a standard development infrastructure across projects.
- Make the development process transparent.
- Decrease training for new developers.
- Bring together tools in a uniform way.
- Prevent inconsistent setups.
- Divert energy to application development activities.
- Project setups are simple and reusable; new projects can be set up in a very short time.

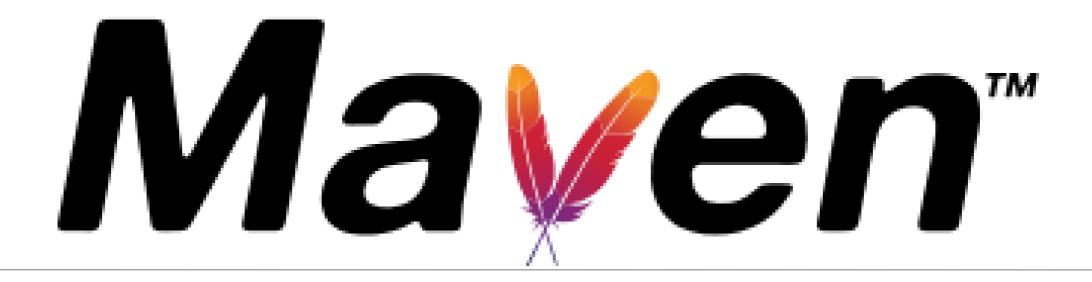

Project Object Model (pom.xml)

## Project Object Model (pom.xml)

 XML representation of a Maven project; a one-stop-shop for all things concerning the project.

- It is, effectively:
  - the declarative manifestation of the "who", "what", and "where",
  - while the build lifecycle is the "when" and "how".

pom.xml is found in the base directory of project.

# Project Object Model (pom.xml)

- It tells Maven how to execute a project.
- Contains metadata about the project
  - Location of directories,
     Developers/Contributors
     Extra plugins required
     Special plugin configuration
     Jars required (3<sup>rd</sup> party and in-house)
     Repositories to search for plugins/jars, etc.
- A project's POM inherits from the Super POM.
  - All standard project information (e.g. directory structure) is held in the Super POM (principle).

# Skeleton/Minimal pom.xml

```
ct>
 <modelVersion>4.0.0</modelVersion>
 <groupId>com.mycompany.app</groupId>)
                                              Uniquely identify
 <artifactId>my-app</artifactId>
                                              project in the
 <packaging>jar</packaging>
                                              repo
 <version>1.0</version>
 <dependencies>
 <dependency>
  <groupId>com.thoughtworks.xstream
  <artifactId>xstream</artifactId>
  <version>1.4.10</version>
 </dependency>
 </dependencies>
</project>
```

# Coherent organization of dependencies

Three related concepts: Artifact; Dependencies; Repositories

```
<dependencies>
 <dependency>
  <groupId>com.thoughtworks.xstream
  <artifactId>xstream</artifactId>
  <version>1.4.10</version>
 </dependency>
 </dependencies>
 /project>
```

This project has a dependency on version **1.4.10** of the artifact with id **xstream**, produced by the **com.thoughtworks.xstream** group.

# Coherent organization of dependencies

- All artifacts/dependencies are stored in repositories
  - Local and remote repositories
- The local repository is searched first, then remote ones.

# Coherent organization of dependencies

- All artifacts/dependencies are stored in repositories
  - Local and remote repositories
- The local repository is searched first, then remote ones.
- Dependencies are automatically downloaded (from remote repositories) and installed (in local repository) for future use.
- Maven knows about some remote repositories, e.g.

http://www.ibiblio.org/archive/2013/02/ibiblio-tagged-in-maven/

 Other remote repositories can be listed in the project POM or in Maven's configuration file (setting.xml)

# Local repositories

- After installing and running Maven for the first time a local repository is automatically created and populated with some standard artifacts.
- Default Local repository location: Home/.m2/repository
- Plugins are also stored in repositories.
- In theory a repository is an abstract storage mechanism, but in practice it is a directory structure in your file system

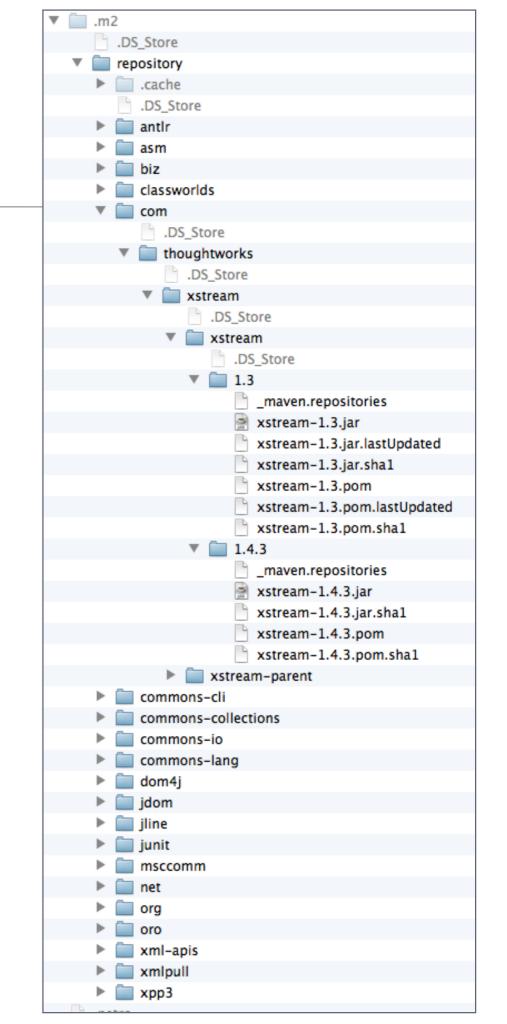

## Repository structure

- Maven uses artifact's id, group id. and version to navigate to the correct folder.
- If the groupld is a fully qualified domain name such as x.y.z then it is fully expanded.

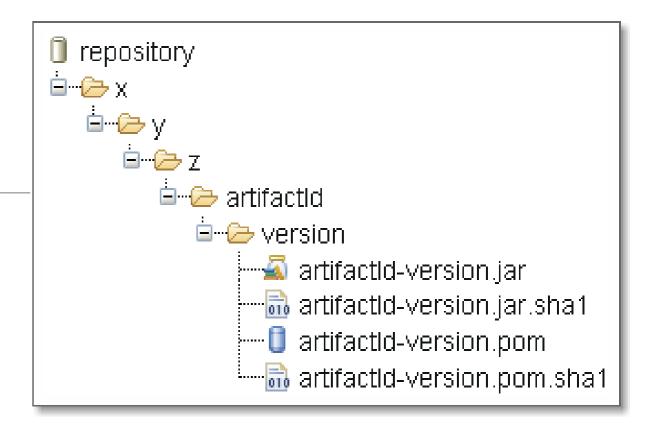

## Repository structure

 Maven uses artifact's id, group id. and version to navigate to the correct folder.

```
<dependencies>
 <dependency>
  <groupId>com.thoughtworks.xstream
  <artifactId>xstream</artifactId>
  <version>1.4.3</version>
 </dependency>
 </dependencies>
 /project>
```

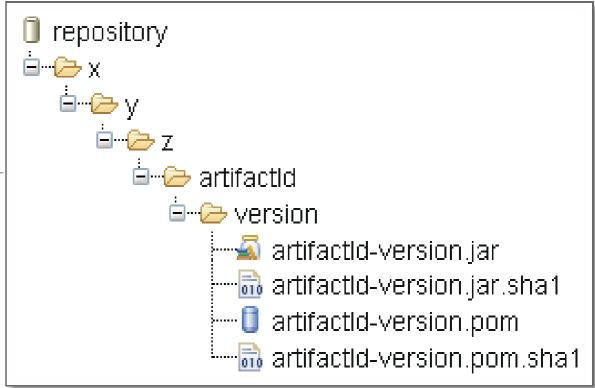

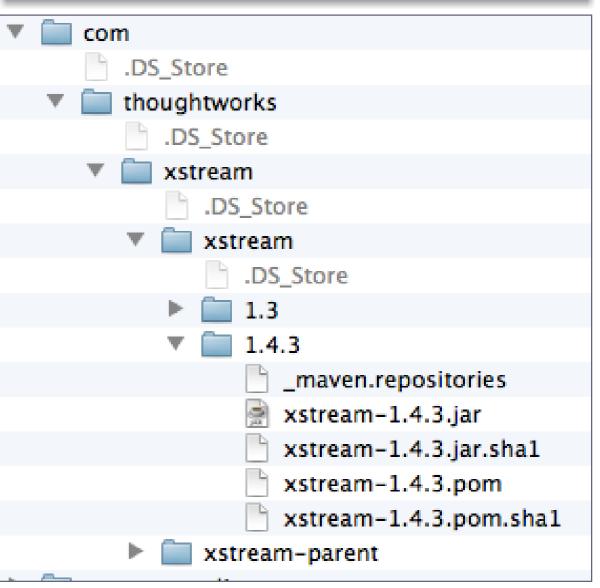

# The full picture

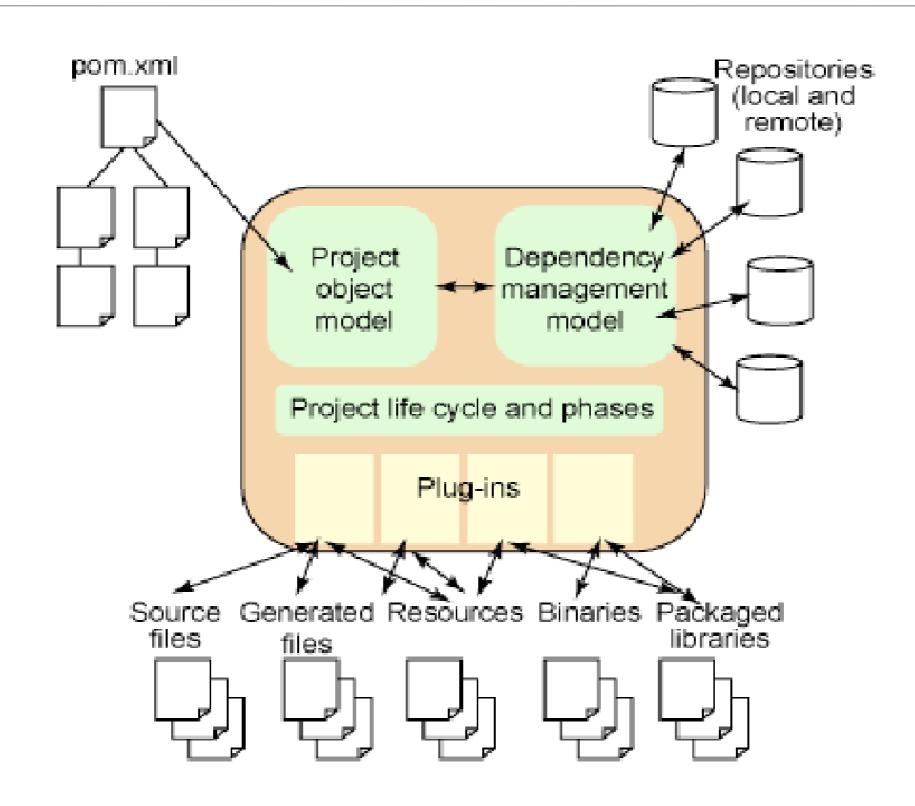

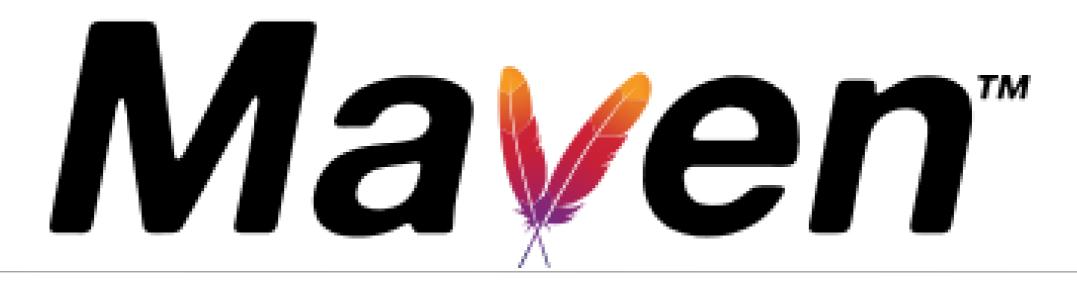

Plugins and MOJOs

## **Build Lifecycle**

- Maven simplifies and standardizes the project build process. It handles:
  - Compilation
  - Distribution
  - Documentation
  - Team collaboration and
  - Other tasks seamlessly.

## Maven Plugins

Maven encapsulates build logic into modules called plugins:

#### Build Plugins:

- executed during the build
- configured in the <build/> element of the POM (if required).

#### Reporting Plugins:

- executed during the site generation
- configured in the <reporting/> element of the POM (if required).

# Plugins and MOJOs

- A plugin's components, called mojos, perform build tasks.
  - MOJO Maven plain Old Java Objects
- Maven acts as a framework which coordinates the execution of plugins in a well defined way.
- Some plugins are standard, others are downloaded on demand.

# Plugins and MOJOs

A lifecycle phase invokes the relevant plugins (the mojos) to do the work.

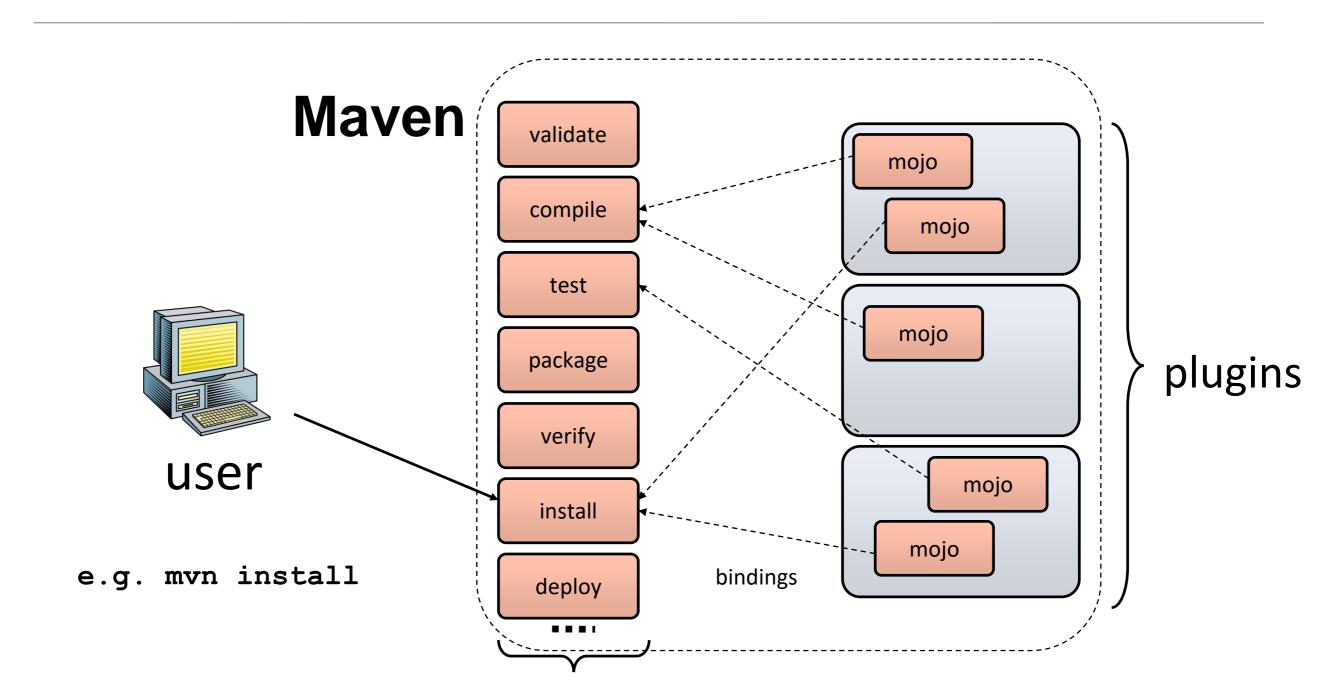

**Build Lifecycle Phases** 

## **Build Lifecycle Phases**

| validate | validate the project is correct and all necessary information is available.                                                              |  |
|----------|----------------------------------------------------------------------------------------------------|--|
| compile  | compile the source code of the project.                                                                                                  |  |
| test     | test the compiled source code using a suitable unit testing framework.  These tests should not require the code be packaged or deployed. |  |
| package  | take the compiled code and package it in its distributable format, such as a JAR.                                                        |  |
| verify   | run any checks on results of integration tests to ensure quality criteria are met.                                                       |  |
| install  | install the package into the local repository, for use as a dependency in other projects locally.                                        |  |
| deploy   | done in the build environment, copies the final package to the remote repository for sharing with other developers and projects.         |  |

## **Declarative Execution**

When user invokes a lifecycle phase, all its predecessors are also executed, if necessary, e.g.

validate
compile
test
package
verify
install
deploy

mvn package (invokes validate, compile & test also).

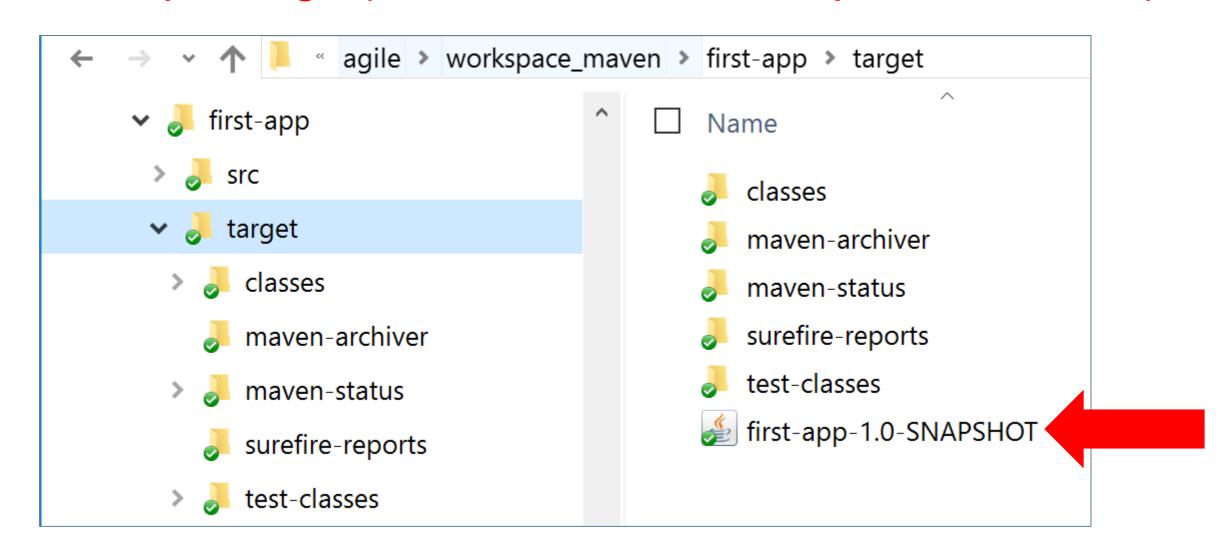

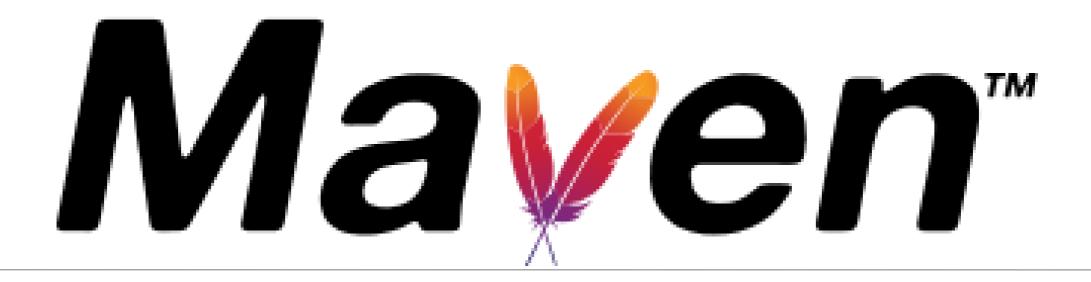

Archetypes

## What are Archetypes?

- Archetype is a Maven project templating toolkit:
  - provides sample maven projects to get users up and running as quickly as possible.
- Using archetypes provides a great way to enable developers quickly in a way consistent with best practices.

# Some Archetype Options

| maven-archetype-webapp                  | Web application (WAR) project template                                           |
|-----------------------------------------|----------------------------------------------------------------------------------|
| maven-archetype-j2ee-simple             | J2EE project (EAR) with directories and subprojects for the EJBs, servlets, etc. |
| maven-archetype-quickstart<br>(default) | simple Java project (JAR)                                                        |

We will experiment with this archetype in the next slide deck.

# Archetypes

 To create a new project folder structure with the archetype plugin, invoke the generate goal

Command format: mvn plugin-name:goal

Actual command: mvn archetype:generate

#### mvn archetype:generate

- -DgroupId=[your project's group id]
- -DartifactId=[your project's artifact id]
- -DarchetypeArtifactId=[artifact type]

# Archetype (Quickstart)

- Folder structure for 'quickstart' archetype.
- The base directory name is taken from artifactid.
- A skeleton POM is included in base directory.

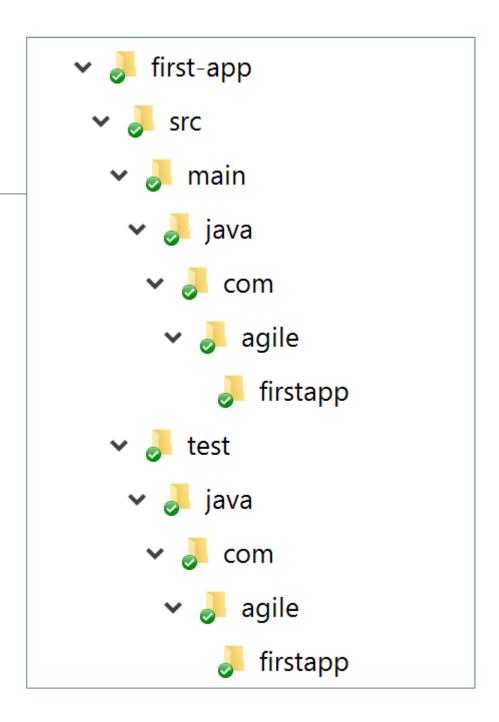

### mvn archetype:generate

- -DgroupId=com.agile.firstapp
- -DartifactId=first-app
- -DarchetypeArtifactId=maven-archetype-quickstart

# Archetype (Quickstart)

```
package com.agile.firstapp;
/**
 * Hello world!
 * /
public class App
    public static void main( String[] args )
        System.out.println("Hello World!");
```

## mvn archetype:generate

- -DgroupId=com.agile.firstapp
- -DartifactId=first-app
- -DarchetypeArtifactId=maven-archetype-quickstart

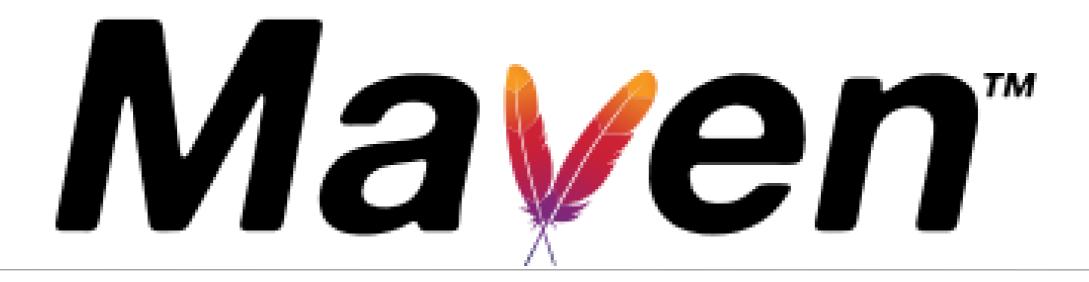

Site Lifecycle

# Site Lifecycle

| pre-site    | execute processes needed prior to the actual project site generation                         |
|-------------|----------------------------------------------------------------------------------------------|
| site        | generate the project's site documentation                                                    |
| post-site   | execute processes needed to finalize the site generation, and to prepare for site deployment |
| site-deploy | deploy the generated site documentation to the specified web server                          |

### mvn site

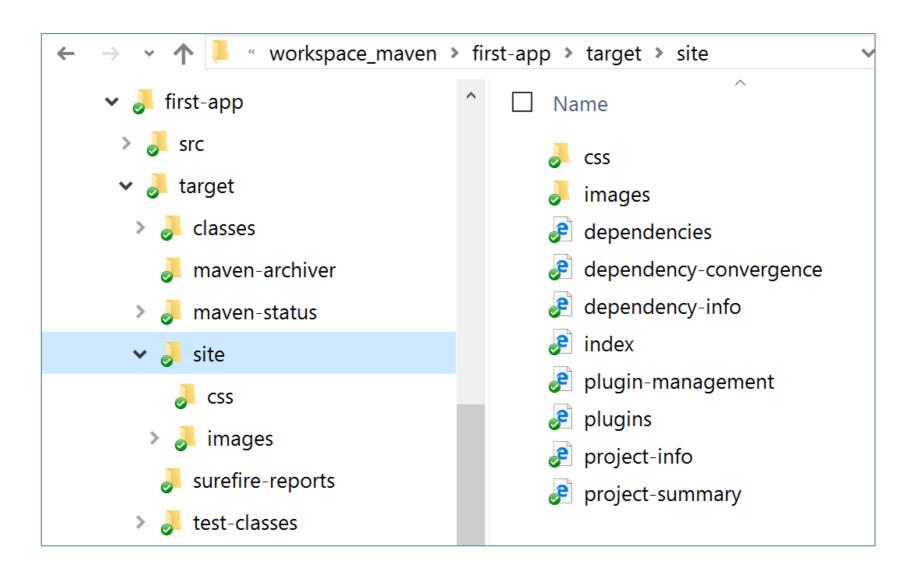

mvn site

### mvn site

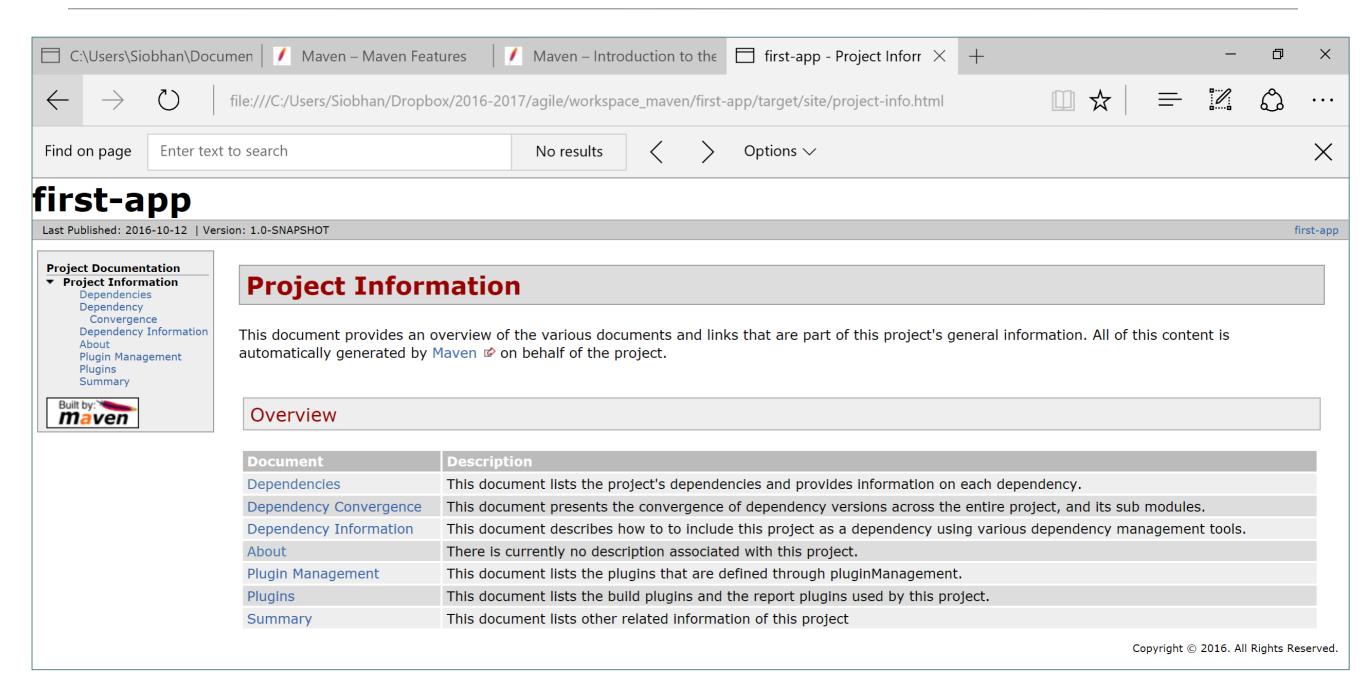

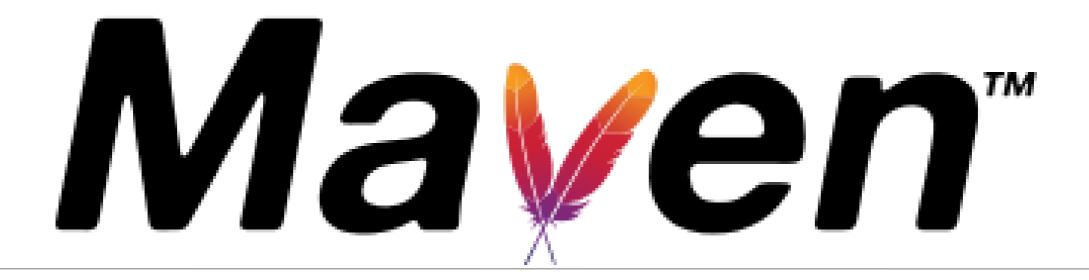

Repository

## A repo of our dependencies!

#### https://mvnrepository.com/

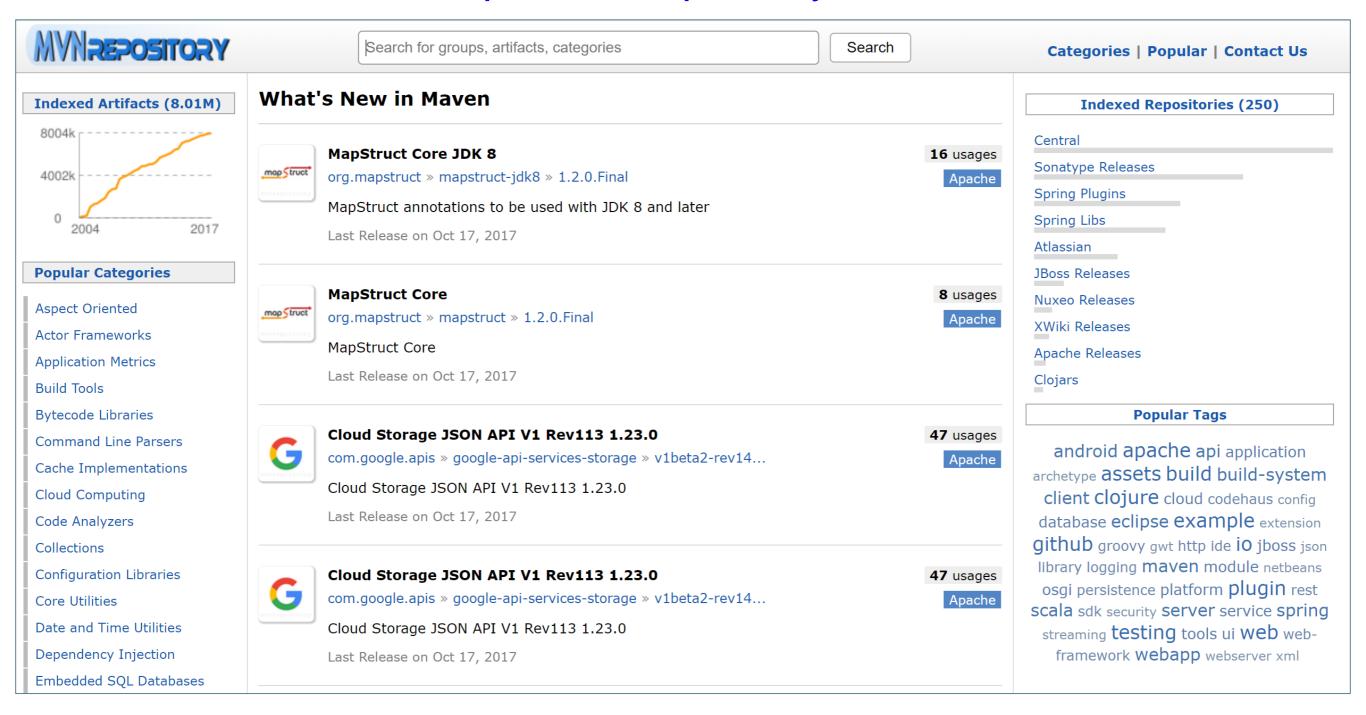

## XStream 1.4.10 (XML dependency code too)

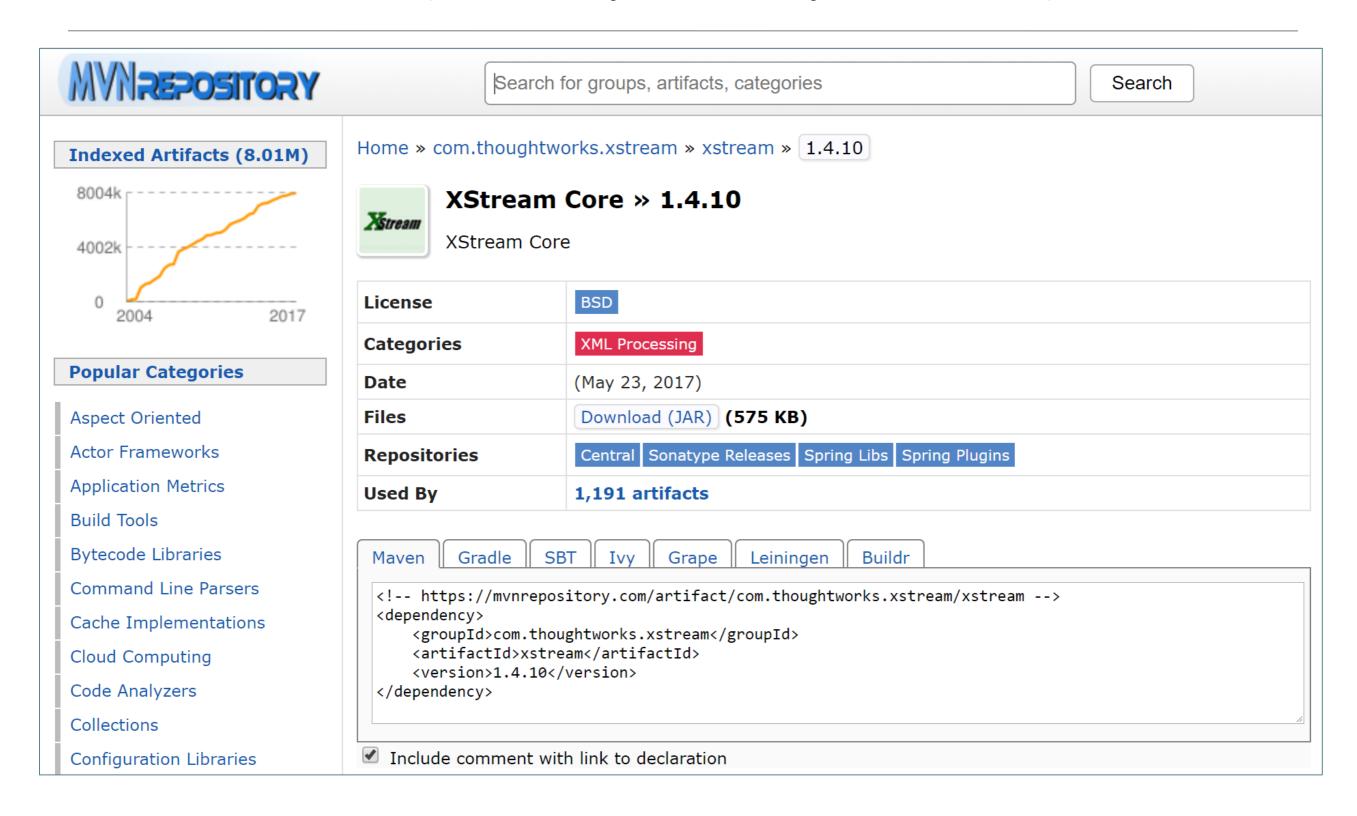

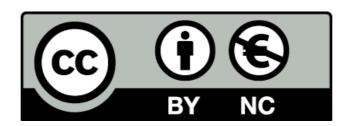

Except where otherwise noted, this content is licensed under a <u>Creative Commons Attribution-NonCommercial 3.0 License</u>.

For more information, please see <a href="http://creativecommons.org/licenses/by-nc/3.0/">http://creativecommons.org/licenses/by-nc/3.0/</a>

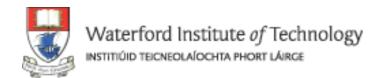

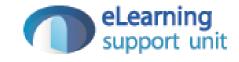